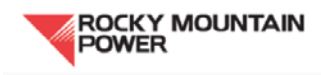

## Creating a Rocky Mountain Power customer account

- 1) Go to the Rocky Mountain Power homepage,<http://www.rockymountainpower.net/index.html> On the right side of the webpage is a box that says "**Sign In**" at the top; at the bottom of that box is a tab that says "**New User**"—click on this
- 2) You will be taken to Rocky Mountain Power's step-by-step guide for creating an account
- 3) Follow the three steps for activating your account
- 4) Record your user name and password where you can access it in the future!

Accessing current and past bills:

- 1) Sign into your account using your user ID and password
- 2) On the left side of your account page is a box with the title "**Your Account**"; click on the tab that says "**view and pay bills**"
- 3) You will be taken to a page that says "**view and pay bills**"; in an identical box titled "**Your Account**" on the left side of this page, click on the tab that says "**view your bills**"
- 4) You will be taken to a page that features PDFs of all of your past electricity bills in the center of the page; you may access and download these. Add all 12 months of kWh usage, and this is your electricity total. Record this number on your annual report under electricity usage.

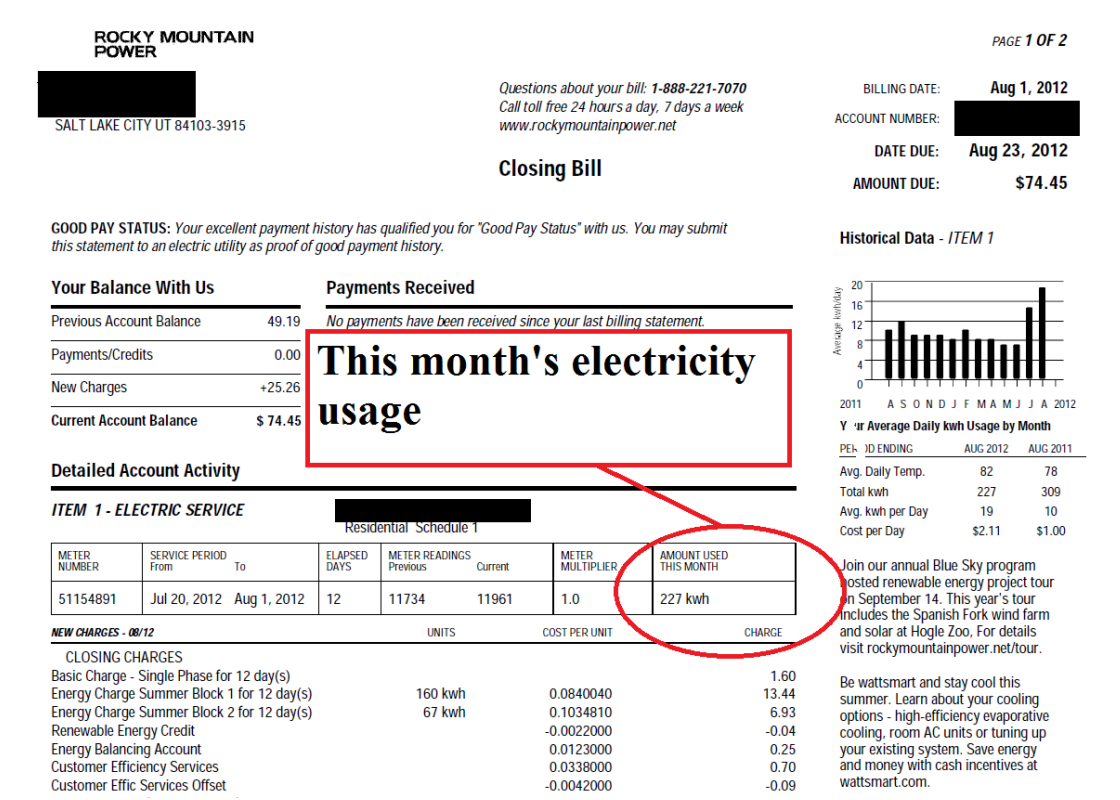